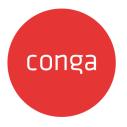

# X-Author for Contracts May '22 Release

## Notes

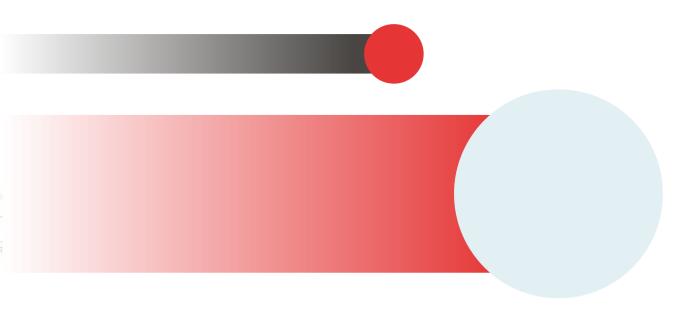

## **Table of Contents**

| Packages                                                      | 4  |
|---------------------------------------------------------------|----|
| System Requirements and Supported Platforms                   | 5  |
| New Features                                                  | 6  |
| View and Replace Alternate Clauses                            |    |
| External Review Using Office 365                              | .6 |
| Internal Review Using Office 365                              | .6 |
| Extracting Agreement Data Using Contract Intelligence for CLM | .6 |
| Enhancements                                                  | .7 |
| Revamp of All User Interface (UI) Messages                    |    |
| Fixed Issues                                                  | 8  |
| Known Issues                                                  | 9  |

In these release notes, you can find packages, requirements, features, enhancements, fixed issues, and known issues for the X-Author for Contracts May '22 release. For documentation updates, see What's New in X-Author for Contracts Documentation.

(i) This documentation may contain descriptions of software features that are optional and for which you may not have purchased a license. As a result, your specific software solution and/or implementation may differ from those described in this document. Please contact your Customer Success Manager (CSM) or Account Executive (AE) for information on your specific features and licensing.

All Conga customers have FREE access to getting started content and release training in the Conga Learning Center. To take your training further, ensure your organization has access to the Conga Learning Pass, which is a training subscription service. Click here to learn more.

## Packages

The following X-Author for Contracts package is automatically upgraded to the latest release without any intervention. Conga Contract Lifecycle Management (dependent package) is required to be upgraded to this release. Separate prerequisites for each feature can be found in the respective documentation. The packages marked as **(New)** are new in this release.

| Product                                                                                                    | Latest Certified Version (Version Name   Version<br>Number)                                                                                       |  |
|----------------------------------------------------------------------------------------------------|----------------------------------------------------------------------------------------------------|--|
| X-Author for Contracts (New)                                                                                       | 2201                                                                                                    |  |
| Conga Contract Lifecycle Management<br>(New)<br>(Required if you are using Conga<br>Contract Lifecycle Management) | <ul> <li>13.0.669   13.669</li> <li>The previous two (n-2) versions of Conga<br/>Contract Lifecycle Management are also<br/>supported.</li> </ul> |  |
| Conga CLM (Contracts for Salesforce)<br>(New) (Required if you are using Conga<br>CLM (Contracts for Salesforce))  | 2.74                                                                                                    |  |

# System Requirements and Supported Platforms

For requirements and recommendations to consider before installing the Conga product suite, see System Requirements and Supported Platforms Matrix.

## **New Features**

The following features are new to X-Author for Contracts in this release.

### View and Replace Alternate Clauses

This feature allows you to view the already predefined alternate clauses that are associated with the standard clause and replace them during the negotiation process. For more information, see Viewing and Replacing Alternate Clauses.

### External Review Using Office 365

This feature allows the external reviewer to review a document initiated from CLM using Office 365. The document can be reviewed and edited online. For more information, see External Review using Office 365.

#### Internal Review Using Office 365

This feature allows the reviewer to review a document that was sent from CLM using O365, using X-Author for Contracts. This option also allows the contract negotiator to make a final review and check in the document. For more information, see Internal Review using O365.

## Extracting Agreement Data Using Contract Intelligence for CLM

This feature allows you to view the extracted key data from an agreement document. After data extraction , you can edit the extracted fields and clauses reconcile it. For more information, see Extracting Agreement Data Using Contract Intelligence for CLM.

### Enhancements

The following enhancements is new to X-Author for Contracts in this release

## Revamp of All User Interface (UI) Messages

Edited the following UI messages to provide clarity and understanding for users:

- Success messages
- Validation messages
- Confirmation messages
- Error messages
- Warning messages
- Unhandled exception messages
- API messages

## **Fixed Issues**

The following table lists the issues fixed in this release. If any actions are required, they will be listed in this table.

| Case<br>Number | Conga<br>Internal ID | Description                                                                                                    |
|----------------|----------------------|----------------------------------------------------------------------------------------------------|
| 00783449       | XAJS-5440            | When an agreement document is in change tracking mode and you press the delete or backspace key to delete a smart field in the document, X-Author for Contracts displays an error message.               |
| 00775072       | XAJS-5419            | When you add a conditional segment to a field inside a repeat table, X-Author for Contracts displays an error message.                                                                                   |
| 00790552       | XAJS-5687            | When you check in a document, X-Author for Contracts displays an error message.                                                                                                    |
| NA             | XAJS-5640            | After you create a new conditional segment for a particular field in<br>a template, instead of displaying the field name, X-Author for<br>Contracts displays the text "Click or tap here to enter text". |

## **Known Issues**

The following table provides the cumulative list of known issues up to this release.

| Conga<br>Internal ID | Description                                                                                                    |  |
|----------------------|----------------------------------------------------------------------------------------------------|--|
| XAJS-5619            | When you open a document for external review sent using the Office 365 feature, you are unable to edit the text or smart field in the first paragraph of the document.                                                                                                    |  |
| XAJS-5150            | When you refresh a clause that has a conditional segment, the conditional segment associated with the clause gets removed and only the clause remains.                                                                                                    |  |
|                      | <b>Workaround</b> : Add a line break before the clause inside the segment, and then refresh the clause.                                                                                                    |  |
| XAJS-5315            | When you open an agreement document that contains read-only fields and press Delete to delete the field, the filed is deleted in the latest Microsoft Word 16.54 version, however it is not deleted in Microsoft Word version 16.47.                                                                     |  |
| XAJS-5256            | When you check out an older version of an agreement document in pending approval status, the lock message is not displayed.                                                                                                    |  |
| XAJS-5176            | The Spanish date format dd MMM yyyy is populating the Date field differently in CLM and X-Author for Contracts.                                                                                                    |  |
| XAJS-4982            | If a template's name contains special characters, they are replaced with spaces. In Conga CLM, however, special characters are not replaced, and the template name is saved as-is.                                                                                                    |  |
| XAJS-4531            | When working with X-Author for Contracts for Conga CLM (Contracts for Salesforce), if you set a style for a segment that contains clauses or clause bundles, the selected style does not apply to the clauses or clause bundles in the agreement document.                                               |  |
| XAJS-2365            | The formatting of the bulleted list is not proper when you :                                                                                                    |  |
|                      | <ul> <li>Make a segment that contains a bulleted list conditional in a template.</li> <li>Mark a clause to a block of text that contains a bulleted list in the template or agreement document.</li> <li>Insert a clause that contains a bulleted list in the template or agreement document.</li> </ul> |  |

| Conga<br>Internal ID | Description                                                                                                    |
|----------------------|----------------------------------------------------------------------------------------------------|
| XAJS-3386            | The Update from CLM and Preview Reconcile actions convert the contract date to an invalid date format in Croatian.                                                                               |
| XAJS-3301            | When you generate an agreement using a non-localized template, a currency prefix symbol is added to the currency data type field.                                                                |
|                      | <b>Workaround</b> : Set the APTS_DoNotPrefixCurrency admin entry to true while generating agreement documents.                                                                                   |
| XAJS-2941            | When you change the value of a smart field in a document and compare it, the compare pane stops responding.                                                                                      |
| XAJS-2899            | When you create a section and a third-level table, then navigate to the Update from CLM screen, the values of smart fields appear as changed even if there were no changes made to smart fields. |
| XAJS-2885            | The currency format for the reference lookup currency field is not displaying as per the record-level currency.                                                                                  |
| XAJS-2975            | On validating doc fields after deleting smart and merge fields, an error is displayed.                                                                                                    |
| XAJS-2964            | When you click Reject Changes, current values are appended to smart fields instead of replacing them.                                                                                            |
| XAJS-2516            | Inserting a nested clause disorganizes the clauses on the Doc Clauses tab.                                                                                                    |
| XAJS-2700            | Some built-in style segments do not apply in the generated document.                                                                                                    |
| XAJS-2703            | If an agreement document has any read-only lookup fields in the repeating table<br>under the repeat section, the XAJS pane stops responding using the Update from<br>CLM option.                 |

DOC ID: XACMAY22RNREVB20220503

#### Conga Copyright Disclaimer

Copyright © 2022 Apttus Corporation ("Conga") and/or its affiliates. All rights reserved. No part of this document, or any information linked to or referenced herein, may be reproduced, distributed, or transmitted in any form or by any means, including photocopying, recording, or other electronic or mechanical methods, without the prior written consent of Conga. All information contained herein is subject to change without notice and is not warranted to be error free.

This document may describe certain features and functionality of software that Conga makes available for use under a license agreement containing restrictions on use and disclosure and are protected by intellectual property laws. Except as expressly permitted in your license agreement or allowed by law, you may not, in any form, or by any means, use, copy, reproduce, translate, broadcast, modify, license, transmit, distribute, exhibit, perform, publish, or display any part of the software. Reverse engineering, disassembly, decompilation of, or the creation of derivative work(s) from, the software is strictly prohibited. Additionally, this document may contain descriptions of software modules that are optional and for which you may not have purchased a license. As a result, your specific software solution and/or implementation may differ from those described in this document.

U.S. GOVERNMENT END USERS: Conga software, including any operating system(s), integrated software, any programs installed on the hardware, and/or documentation, delivered to U.S. Government end users are "commercial computer software" pursuant to the applicable Federal Acquisition Regulation and agency-specific supplemental regulations. As such, use, duplication, disclosure, modification, and adaptation of the programs, including any operating system, integrated software, any programs installed on the hardware, and/or documentation, shall be subject to license terms and license restrictions applicable to the programs. No other rights are granted to the U.S. Government.

Neither the software nor the documentation were developed or intended for use in any inherently dangerous applications, including applications that may create a risk of personal injury. If you use this software or hardware in dangerous applications, then you shall be responsible to take all appropriate fail-safe, backup, redundancy, and other measures to ensure its safe use. Conga and its affiliates disclaim any liability for any damages caused by use of this software or hardware in dangerous applications.

Apttus, Al Analyze, Conga, Conga Al, Conga Al Discover, Conga Batch, Conga Collaborate, Conga Composer, Conga Conductor, Conga Connect, Conga Courier, Conga Grid, Conga Mail Merge, Conga Merge, Conga Orchestrate, Conga Sign, Conga Trigger, Digital Document Transformation, True-Up, and X-Author are registered trademarks of Conga and/or its affiliates.

The documentation and/or software may provide links to web sites and access to content, products, and services from third parties. Conga is not responsible for the availability of, or any content provided by third parties. You bear all risks associated with the use of such content. If you choose to purchase any products or services from a third party, the relationship is directly between you and the third party. Conga is not responsible for: (a) the quality of third-party products or services; or (b) fulfilling any of the terms of the agreement with the third party, including delivery of products or services and warranty obligations related to purchased products or services. Conga is not responsible for any loss or damage of any sort that you may incur from dealing with any third party.

For additional resources and support, please visit https://community.conga.com.